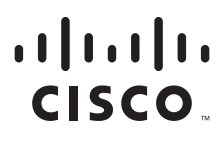

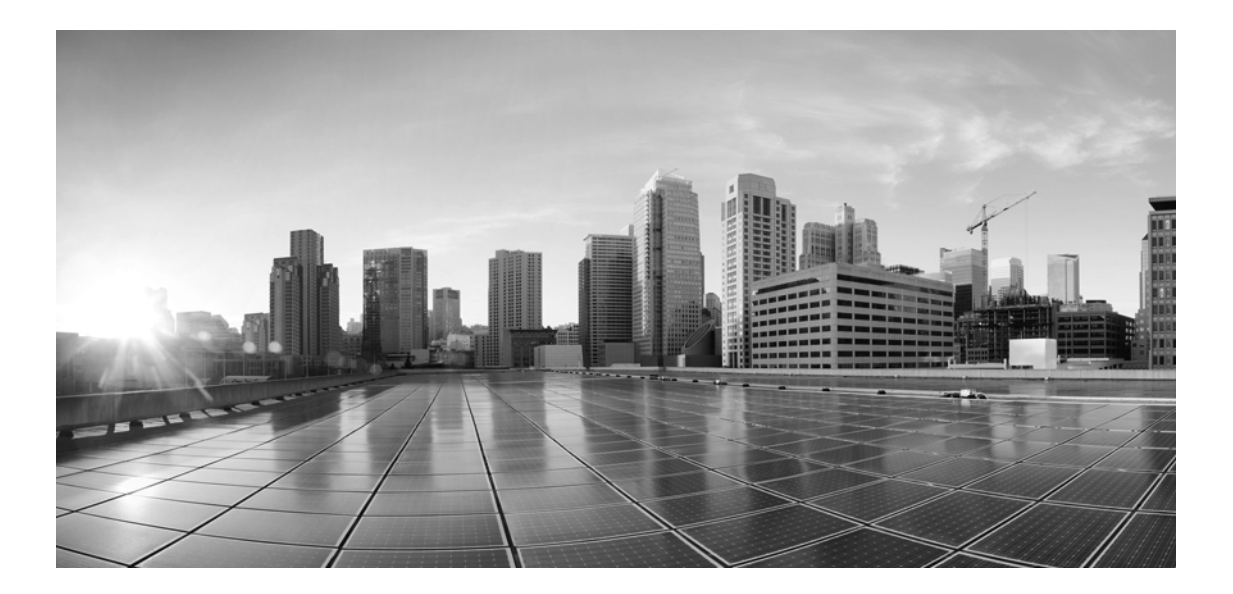

# **Enterprise Chat and Email Chat and Callback Javascript SDK Developer's Guide, Release 12.0(1)**

**For Unified Contact Center Enterprise and Packaged Contact Center Enterprise**

First Published: January 11, 2019

#### **Americas Headquarters**

Cisco Systems, Inc. 170 West Tasman Drive San Jose, CA 95134-1706 USA <http://www.cisco.com> Tel: 408 526-4000 800 553-NETS (6387) Fax: 408 527-0883

THE SPECIFICATIONS AND INFORMATION REGARDING THE PRODUCTS IN THIS MANUAL ARE SUBJECT TO CHANGE WITHOUT NOTICE. ALL STATEMENTS, INFORMATION, AND RECOMMENDATIONS IN THIS MANUAL ARE BELIEVED TO BE ACCURATE BUT ARE PRESENTED WITHOUT WARRANTY OF ANY KIND, EXPRESS OR IMPLIED. USERS MUST TAKE FULL RESPONSIBILITY FOR THEIR APPLICATION OF ANY PRODUCTS.

THE SOFTWARE LICENSE AND LIMITED WARRANTY FOR THE ACCOMPANYING PRODUCT ARE SET FORTH IN THE INFORMATION PACKET THAT SHIPPED WITH THE PRODUCT AND ARE INCORPORATED HEREIN BY THIS REFERENCE. IF YOU ARE UNABLE TO LOCATE THE SOFTWARE LICENSE OR LIMITED WARRANTY, CONTACT YOUR CISCO REPRESENTATIVE FOR A COPY.

The Cisco implementation of TCP header compression is an adaptation of a program developed by the University of California, Berkeley (UCB) as part of UCB's public domain version of the UNIX operating system. All rights reserved. Copyright © 1981, Regents of the University of California.

NOTWITHSTANDING ANY OTHER WARRANTY HEREIN, ALL DOCUMENT FILES AND SOFTWARE OF THESE SUPPLIERS ARE PROVIDED "AS IS" WITH ALL FAULTS. CISCO AND THE ABOVE-NAMED SUPPLIERS DISCLAIM ALL WARRANTIES, EXPRESSED OR IMPLIED, INCLUDING, WITHOUT LIMITATION, THOSE OF MERCHANTABILITY, FITNESS FOR A PARTICULAR PURPOSE AND NONINFRINGEMENT OR ARISING FROM A COURSE OF DEALING, USAGE, OR TRADE PRACTICE.

IN NO EVENT SHALL CISCO OR ITS SUPPLIERS BE LIABLE FOR ANY INDIRECT, SPECIAL, CONSEQUENTIAL, OR INCIDENTAL DAMAGES, INCLUDING, WITHOUT LIMITATION, LOST PROFITS OR LOSS OR DAMAGE TO DATA ARISING OUT OF THE USE OR INABILITY TO USE THIS MANUAL, EVEN IF CISCO OR ITS SUPPLIERS HAVE BEEN ADVISED OF THE POSSIBILITY OF SUCH DAMAGES.

Any Internet Protocol (IP) addresses and phone numbers used in this document are not intended to be actual addresses and phone numbers. Any examples, command display output, network topology diagrams, and other figures included in the document are shown for illustrative purposes only. Any use of actual IP addresses or phone numbers in illustrative content is unintentional and coincidental.

Cisco and the Cisco logo are trademarks or registered trademarks of Cisco and/or its affiliates in the U.S. and other countries. To view a list of Cisco trademarks, go to http://www.cisco.com/go/trademarks. Third-party trademarks mentioned are the property of their respective owners. The use of the word partner does not imply a partnership relationship between Cisco and any other company. (1110R)

*Enterprise Chat and Email Chat and Callback Javascript SDK Developer's Guide: For Unified Contact Center Enterprise. January 30, 2019*

© 2016-2019 Cisco Systems, Inc. All rights reserved.

# **Contents**

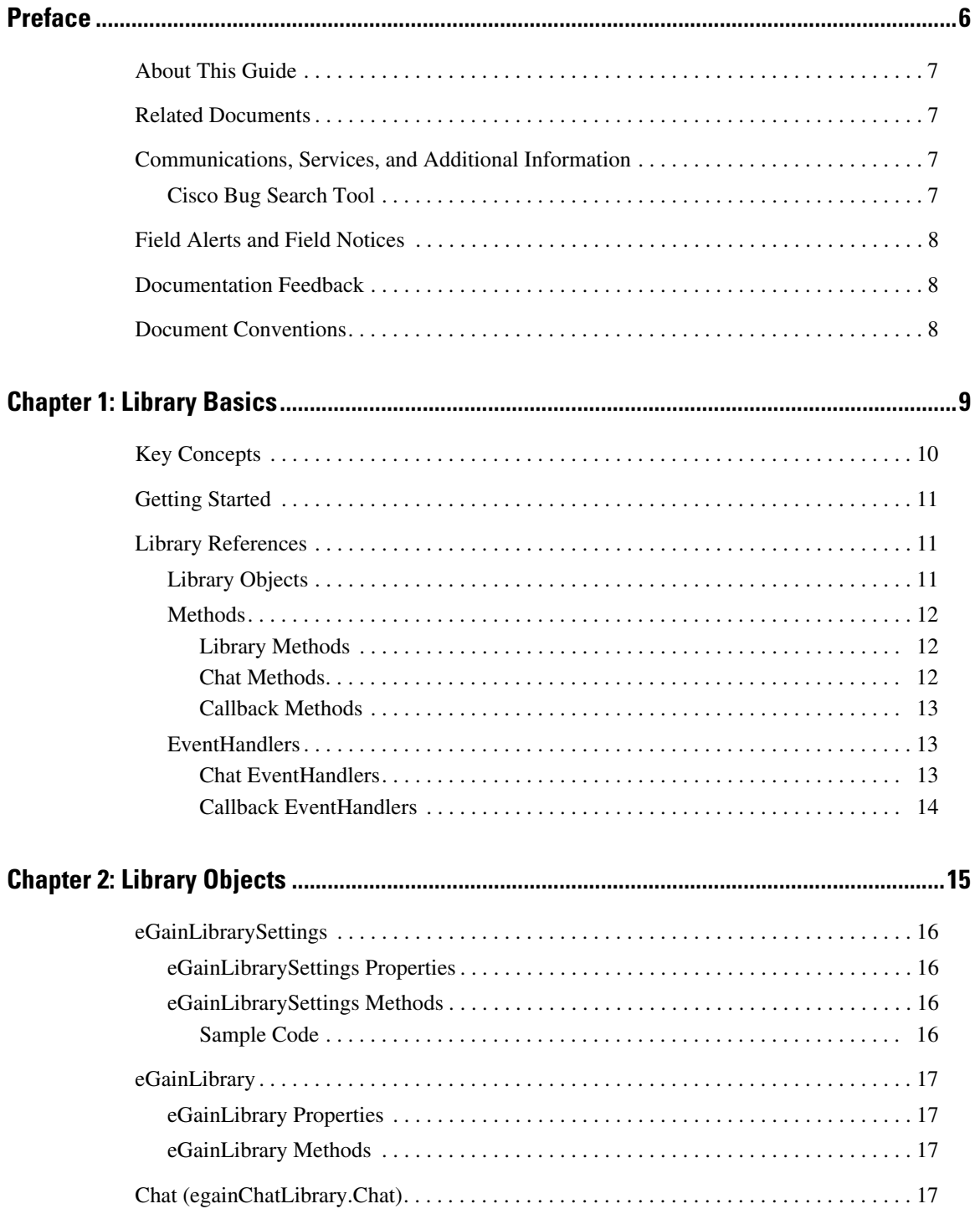

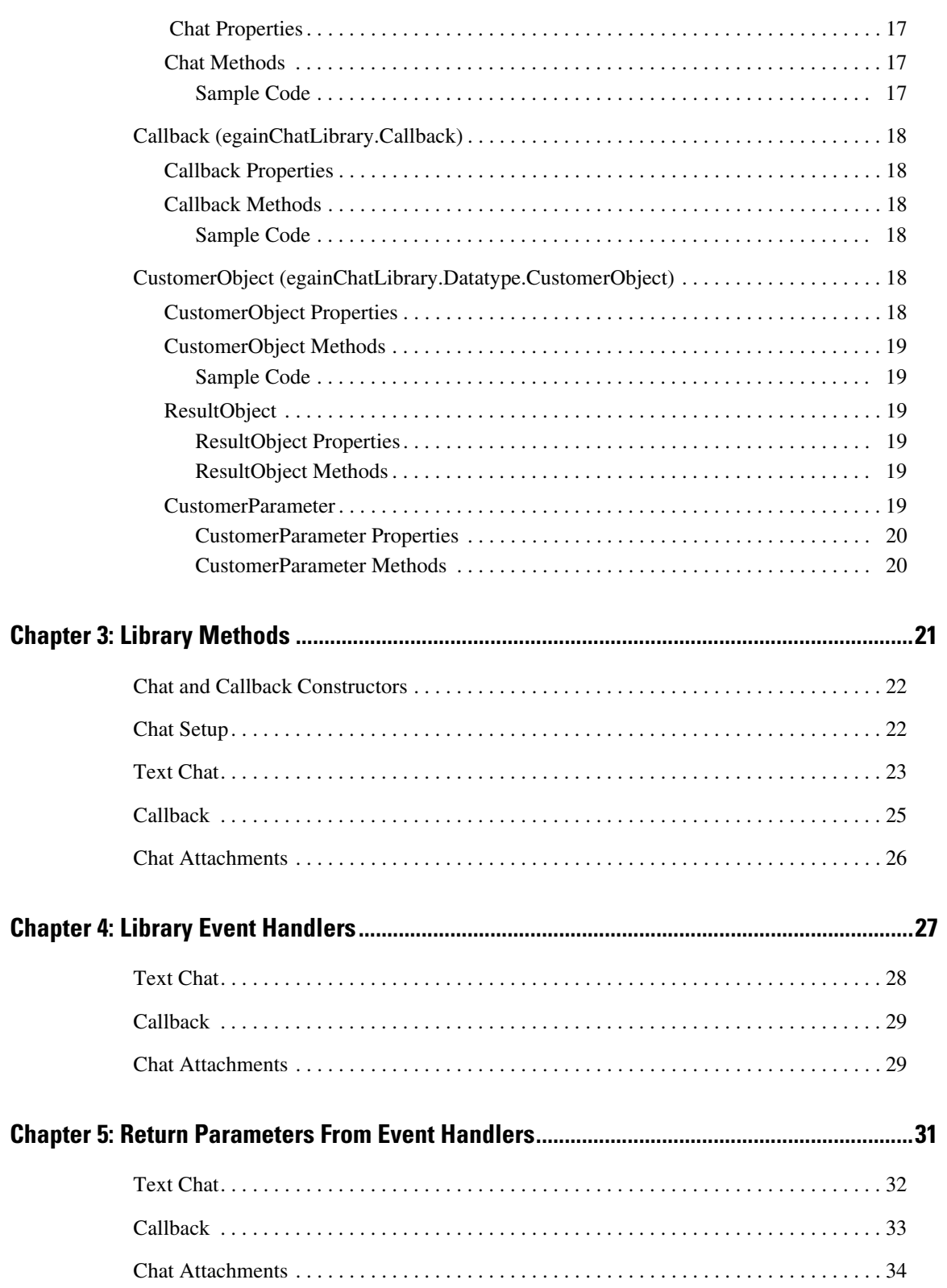

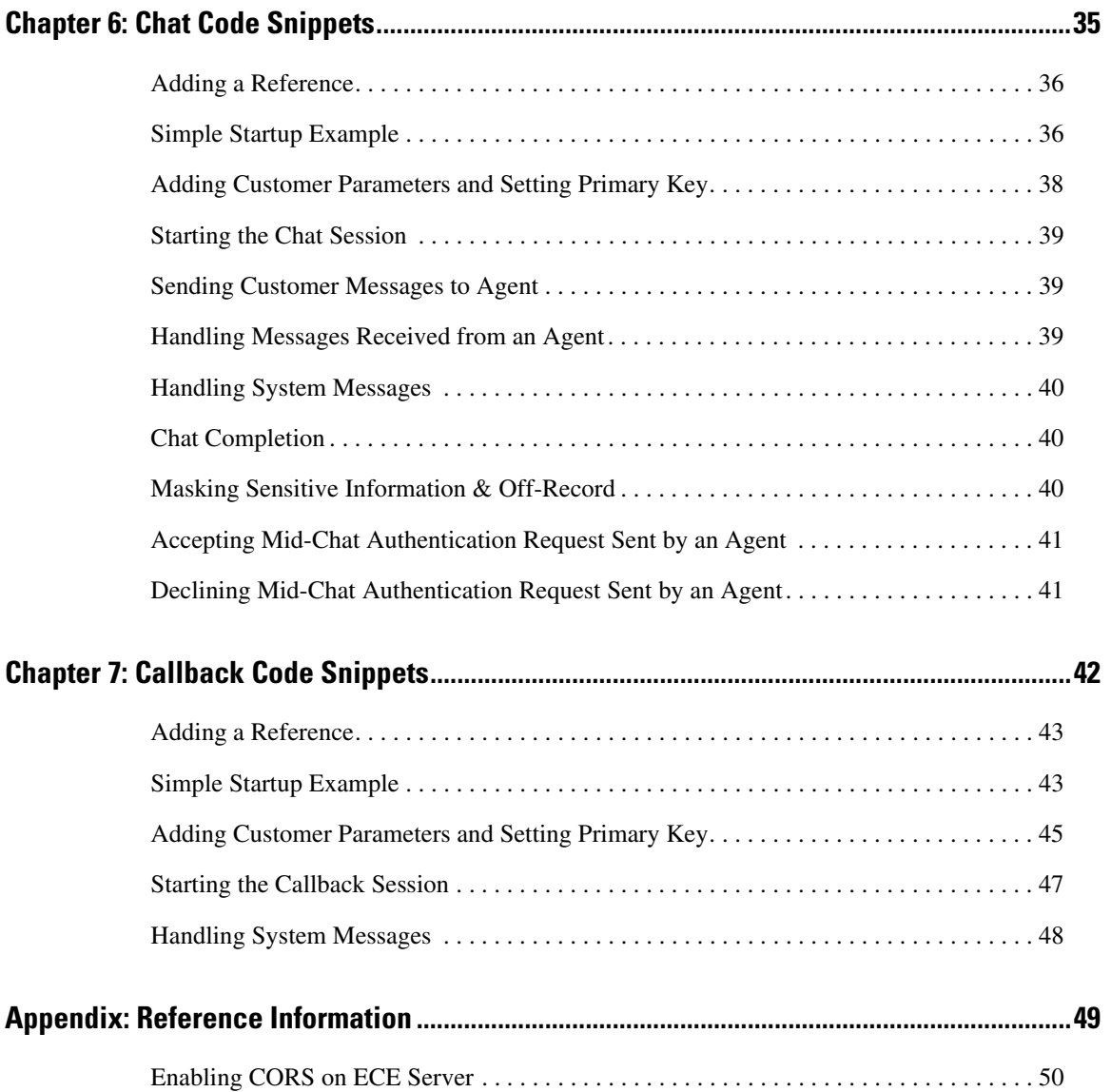

# <span id="page-5-0"></span>**Preface**

- ▶ [About This Guide](#page-6-0)
- ▶ [Related Documents](#page-6-1)
- [Communications, Services, and Additional Information](#page-6-2)
- ▶ [Field Alerts and Field Notices](#page-7-0)
- **[Documentation Feedback](#page-7-1)**
- **[Document Conventions](#page-7-2)**

Welcome to the Enterprise Chat and Email (ECE) feature, which provides multichannel interaction software used by businesses all over the world as a core component to the Unified Contact Center Enterprise product line. ECE offers a unified suite of the industry's best applications for chat and email interaction management to enable a blended agent for handling of web chat, email and voice interactions.

# <span id="page-6-0"></span>**About This Guide**

*Enterprise Chat and Email Chat and Callback Javascript SDK Developer's Guide* provides development resources capable of leveraging the JavaScript Library to build custom chat and callback user experiences leveraging the power of the ECE platform.

# <span id="page-6-1"></span>**Related Documents**

[The latest versions of all Cisco documentation can be found online at](https://www.cisco.com) https://www.cisco.com

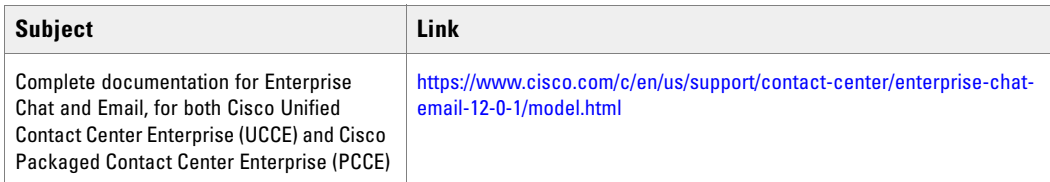

# <span id="page-6-2"></span>**Communications, Services, and Additional Information**

- ▶ To receive timely, relevant information from Cisco, sign up at [Cisco Profile Manager.](https://engage2demand.cisco.com/LP=6097?oid=pcuxa003033)
- To get the business impact you're looking for with the technologies that matter, visit [Cisco Services.](https://www.cisco.com/c/en/us/services/overview.html)
- To submit a service request, visit [Cisco Support.](https://www.cisco.com/c/en/us/support/index.html)
- To discover and browse secure, validated enterprise-class apps, products, solutions and services, visit [Cisco](https://marketplace.cisco.com/home)  [Marketplace](https://marketplace.cisco.com/home).
- To obtain general networking, training, and certification titles, visit [Cisco Press.](http://www.ciscopress.com/)
- To find warranty information for a specific product or product family, access [Cisco Warranty Finder.](https://connectthedots.cisco.com/connectdots/serviceWarrantyFinderRequest?fl=wf)

### <span id="page-6-3"></span>Cisco Bug Search Tool

[Cisco Bug Search Tool](https://www.cisco.com/c/en/us/support/web/tools/bst/bsthelp/index.html) (BST) is a web-based tool that acts as a gateway to the Cisco bug tracking system that maintains a comprehensive list of defects and vulnerabilities in Cisco products and software. BST provides you with detailed defect information about your products and software.

# <span id="page-7-0"></span>**Field Alerts and Field Notices**

Cisco products may be modified or key processes may be determined to be important. These are announced through use of the Cisco Field Alerts and Cisco Field Notices. You can register to receive Field Alerts and Field Notices through the Product Alert Tool on Cisco.com. This tool enables you to create a profile to receive announcements by selecting all products of interest.

Log into [www.cisco.com](https://www.cisco.com) and then access the tool at <https://www.cisco.com/cisco/support/notifications.html>

# <span id="page-7-1"></span>**Documentation Feedback**

To provide comments about this document, send an email message to the following address: contactcenterproducts\_docfeedback@cisco.com

We appreciate your comments.

# <span id="page-7-2"></span>**Document Conventions**

This guide uses the following typographical conventions.

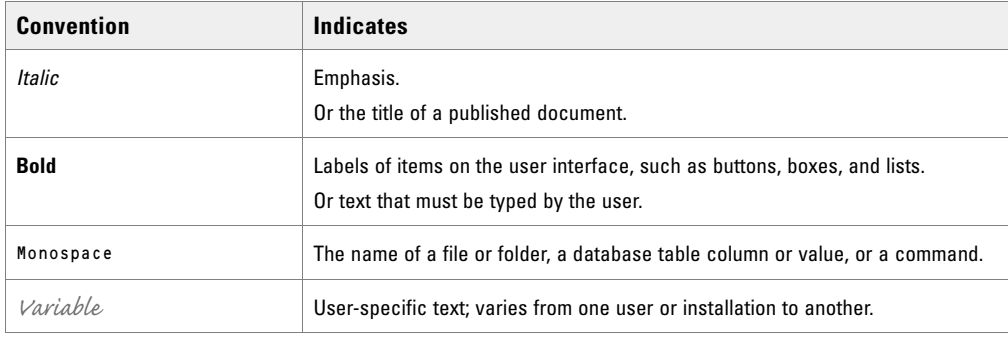

*Document conventions*

# <span id="page-8-0"></span>Library Basics

- ▶ [Key Concepts](#page-9-0)
- [Getting Started](#page-10-0)
- [Library References](#page-10-1)

# <span id="page-9-0"></span>**Key Concepts**

The JavaScript Library is designed with a core set of objects that developers interact with. The library primarily has the following modules:

- Chat
- Callback

These modules serve as interfaces for Chat functionality and Callback functionality respectively.

When getting started with the modules of the JavaScript library, it is important to understand some basic key concepts associated with the user experience:

- Managing multiple languages should be considered while designing the user experience.
- CORS is required to be enabled on the ECE server when deploying the user experience outside of the application infrastructure. For more details see ["Enabling CORS on ECE Server" on page 50.](#page-49-1)
- The following interfaces are typically used during a user's chat experience:
	- **Pre-Chat Form:** Used to collect information from the user that helps provide context when the chat is routed to an agent.
	- **Interaction UI:** This is the core UI where the customer types messages to send to the agent and receive messages sent by the agent.
	- **Post-Chat Form:** This is a page displayed after the chat has been completed. This is ideal for collecting feedback or presenting surveys.
- The following interfaces are typically used during a user's callback experience.
	- **Pre-Callback Form:** Used to collect information from the user that helps provide context when the callback is routed to an agent.
	- **Post-Callback Form:** This is a page displayed after the callback has been completed. This page displays the status messages such as "Callback successful," "Callback unsuccessful," etc.

# <span id="page-10-0"></span>**Getting Started**

To begin working with the JavaScript SDK, it is recommended to start with the working examples provided with this SDK. They are distributed as a quick start. The library itself is located in the Examples/libs/egain folder contained within the distribution.

Once extracted locate the web folder inside the location where the files were extracted to. This folder contains the source code for all of the samples provided.

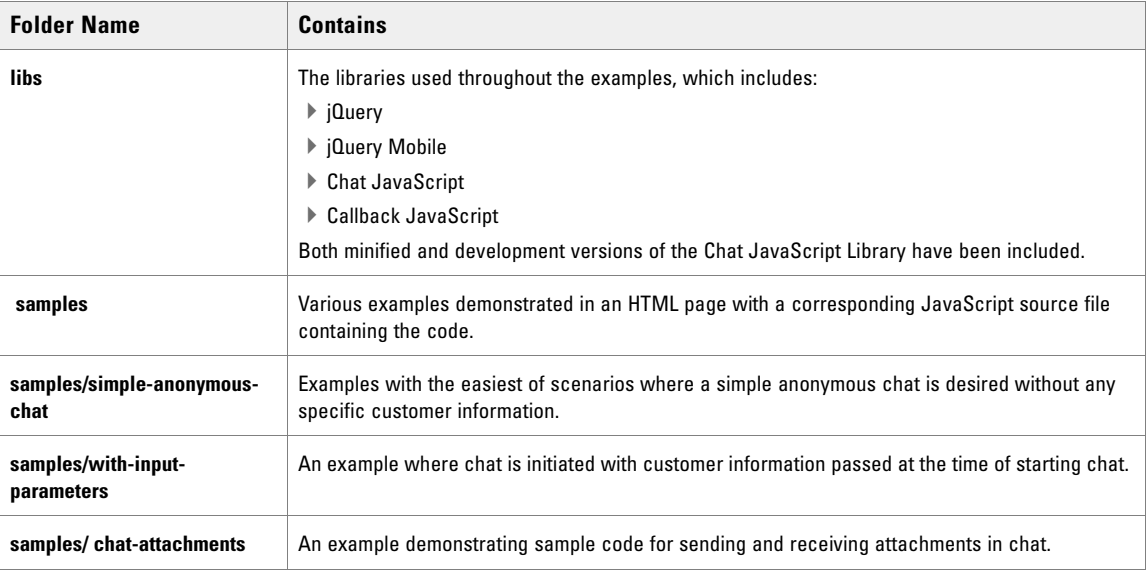

# <span id="page-10-1"></span>**Library References**

# <span id="page-10-2"></span>Library Objects

For more information about library objects, see ["Library Objects" on page 15.](#page-14-1)

- eGainLibrarySettings
- eGainLibrary
- Chat
- Callback
- CustomerObject
- CustomerParameter
- EventHandlers
- ResultObject
- CustomerParameter

#### <span id="page-11-0"></span>Methods

#### <span id="page-11-1"></span>**Library Methods**

These are the methods of the eGainLibrary objects:

- AddConnectionParameter
- ▶ SetCustomer
- SetSamlResponse
- ▶ SetEscalationData
- SetXEgainSession
- SetVisitorHistoryInformation
- ▶ GetQueueCurrentStatus

#### <span id="page-11-2"></span>**Chat Methods**

These are the methods of the Chat objects:

- $\blacktriangleright$  Initialize
- ▶ Start
- ▶ GetEventHandlers
- AcceptAuthRequest
- ▶ DeclineAuthRequest
- SendMessageToAgent
- SendSystemMessage
- SendCustomerStartTypingStatus
- SendCustomerStopTypingStatus
- End
- ▶ Attach
- UploadAttachment
- GetAttachment
- GetArticleAttachment
- GetAttachmentImage
- SendCustomerAttachmentNotification
- SendAcceptChatAttachmentNotification
- SendRejectChatAttachmentNotification
- GetTranscript

#### <span id="page-12-0"></span>**Callback Methods**

These are the methods of Callback objects:

- $\blacktriangleright$  Initialize
- Start
- ▶ GetEventHandlers

### <span id="page-12-1"></span>**EventHandlers**

#### <span id="page-12-2"></span>**Chat EventHandlers**

- OnConnectionInitialized
- OnConnectSuccess
- OnConnectionComplete
- ▶ OnConnectionFailure
- OnAcceptAuthRequest
- OnDeclineAuthRequest
- OnConnectionAttached
- OnConnectionAttachedFailure
- ▶ OnDuplicateSession
- OnAgentsNotAvailable
- OnSystemMessageReceived
- ▶ OnGetQueueCurrentStatus
- OnMessagePropertyLoad
- OnErrorOccurred
- OnAgentMessageReceived
- OnAgentJoined
- OnChatTransfer
- OnAgentStartTyping
- OnAgentStopTyping
- OnTranscriptFetched
- OnCobrowseInviteReceived
- OnCustomerAttachmentNotificationSent
- OnGetAttachment
- OnAttachmentAcceptedByCustomer
- OnAttachmentUploadedByCustomer
- OnAttachmentRejectedByCustomer
- OnAttachmentAcceptedByAgent
- OnAttachmentRejectedByAgent
- OnAttachmentInviteReceived
- OnGetAttachmentImageThumbnail

#### <span id="page-13-0"></span>**Callback EventHandlers**

- OnCallbackInitialized
- OnCallbackMessagePropertyLoad
- OnCallbackConnectionFailure
- OnDuplicateSession
- OnCallBackCompletion
- OnSystemMessageReceived
- OnAgentsNotAvailable
- OnCallbackConnectSuccess
- OnCallbackSucceeded

# <span id="page-14-1"></span><span id="page-14-0"></span>Library **Objects**

- [eGainLibrarySettings](#page-15-0)
- [eGainLibrary](#page-16-0)
- [Chat \(egainChatLibrary.Chat\)](#page-16-3)
- [Callback \(egainChatLibrary.Callback\)](#page-17-0)
- [CustomerObject \(egainChatLibrary.Datatype.CustomerObject\)](#page-17-4)

# <span id="page-15-0"></span>**eGainLibrarySettings**

Initializing the eGainLibrarySettings object is the first step to use the chat library. The eGainLibrarySettings object is used to set specific configurations to be used by the JavaScript Library.

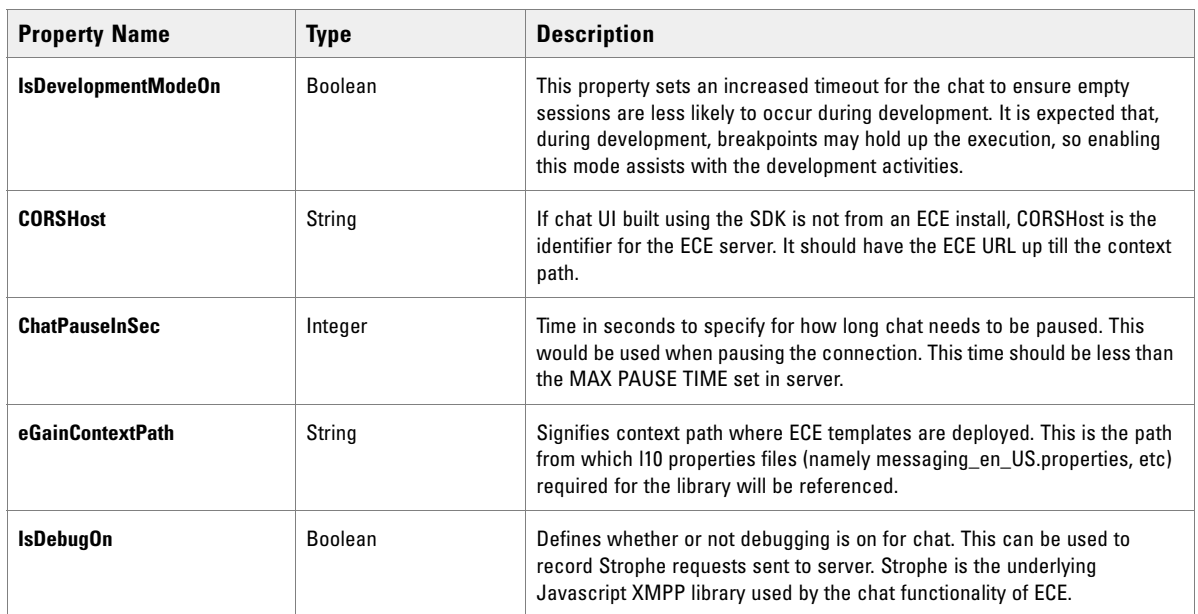

# <span id="page-15-1"></span>eGainLibrarySettings Properties

## <span id="page-15-2"></span>eGainLibrarySettings Methods

There are no methods to be called on the eGainLibrarySettings object.

#### <span id="page-15-3"></span>**Sample Code**

```
var librarySettings = new eGainLibrarySettings();
librarySettings.CORSHost = Context root of my egain server;
librarySettings.IsDevelopmentModeOn = false;
librarySettings.eGainContextPath = "";
librarySettings.ChatPauseInSec = "30";
ibrarySettings.IsDebugOn = false;
```
## <span id="page-16-0"></span>**eGainLibrary**

The eGainLibrary object is the primary object used to interact with chat and callback. It holds the Chat and Callback objects. In addition, it contains methods and properties which are common to both chat and callback.

### <span id="page-16-1"></span>eGainLibrary Properties

The eGainLibrary itself does not contain any properties that need to be set.

## <span id="page-16-2"></span>eGainLibrary Methods

Core methods required for Chat and Callback are invoked from the respective objects. eGainLibrary has some additional methods primarily required for chat like setting customer details, setting visitor history information etc. For details on eGainLibrary methods, see ["Library Methods" on page 21.](#page-20-1)

Sample Code:

```
var egainChatLibrary = new eGainLibrary(librarySettings());
```
# <span id="page-16-3"></span>**Chat (egainChatLibrary.Chat)**

The Chat object is the interface for chat functionality: sending and receiving text messages.

### <span id="page-16-4"></span>Chat Properties

The Chat object itself does not contain any properties that need to be set. It has an initialize method, which takes the parameters of the properties that need to be set for starting a chat.

## <span id="page-16-5"></span>Chat Methods

The Chat object has a host of methods related to:

- Initializing and starting chats
- Sending and receiving messages
- ▶ Connecting to an existing chat
- Exchanging files during chat

For more details about chat methods, see ["Library Methods" on page 21.](#page-20-1)

#### <span id="page-16-6"></span>**Sample Code**

```
var egainChat = new egainChatLibrary.Chat();
var chatEventHandlers = egainChat.GetEventHandlers();
```
egainChat. Initialize(Entry Point ID, Language, Country, chatEventHandlers);

## <span id="page-17-0"></span>**Callback (egainChatLibrary.Callback)**

The Callback object is the interface for callback functionality.

#### <span id="page-17-1"></span>Callback Properties

The Callback object doesn't contain any properties that need to be set. It has an initialize method, which takes the parameters of the properties that need to be set for initiating a callback.

#### <span id="page-17-2"></span>Callback Methods

The Callback object primarily has two related methods: initializing callback and starting a callback session.

For more details about callback methods, see ["Library Methods" on page 21](#page-20-1).

#### <span id="page-17-3"></span>**Sample Code**

```
var egainCallback = new egainChatLibrary.Callback();
var eventHandlers = egainCallback.GetEventHandlers();
egainCallback.Initialize(<Entry Point ID>, <Language>, <Country>, 
eventHandlers);
```
# <span id="page-17-4"></span>**CustomerObject (egainChatLibrary.Datatype.CustomerObject)**

CustomerObject is used to populate specific attributes of the customer who is initiating the chat. The following are a list of the methods and properties associated with the CustomerObject.

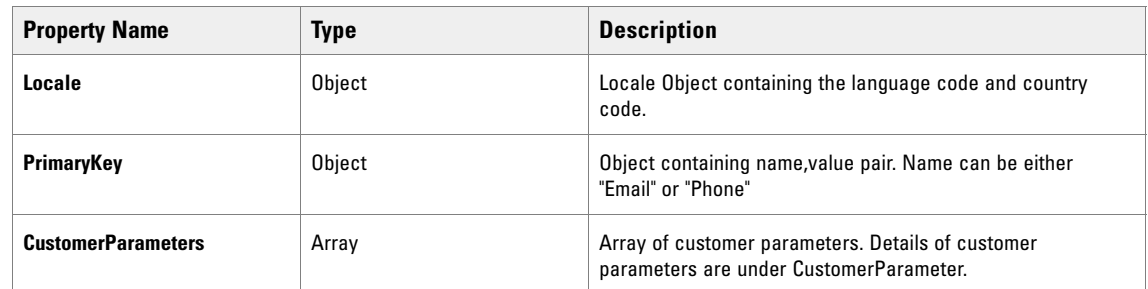

#### <span id="page-17-5"></span>CustomerObject Properties

## <span id="page-18-0"></span>CustomerObject Methods

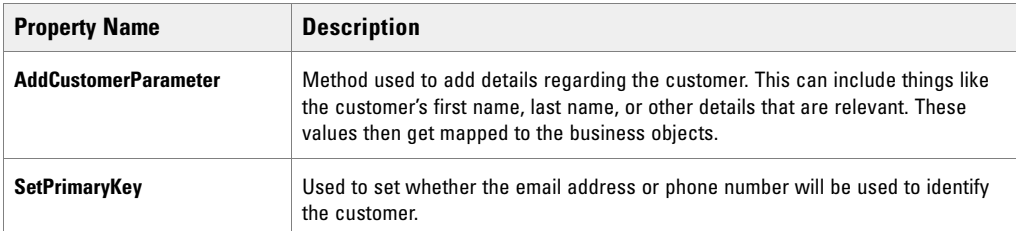

#### <span id="page-18-1"></span>**Sample Code**

```
var customer = new egainChatLibrary.Datatype.CustomerObject();
customer.Locale.Language = 'en'
customer.Locale.Country = 'US'
```
## <span id="page-18-2"></span>ResultObject

Returns a status whether or not the event was successful.

#### <span id="page-18-3"></span>**ResultObject Properties**

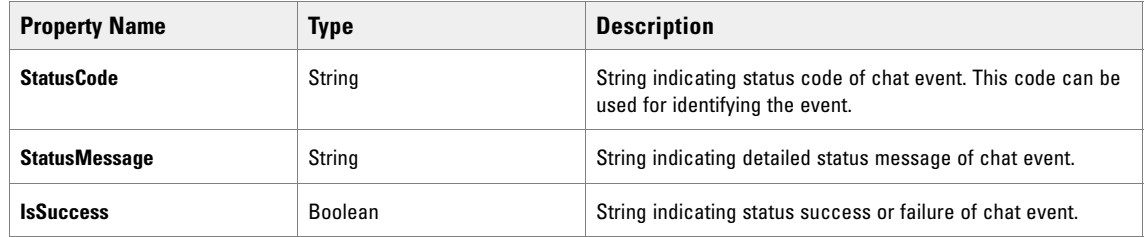

#### <span id="page-18-4"></span>**ResultObject Methods**

There are no methods to be called on the ResultObject object.

### <span id="page-18-5"></span>CustomerParameter

The CustomerParameter object is used to create contextual parameters for the CustomerObject. That object is then passed into the Chat constructor.

## <span id="page-19-0"></span>**CustomerParameter Properties**

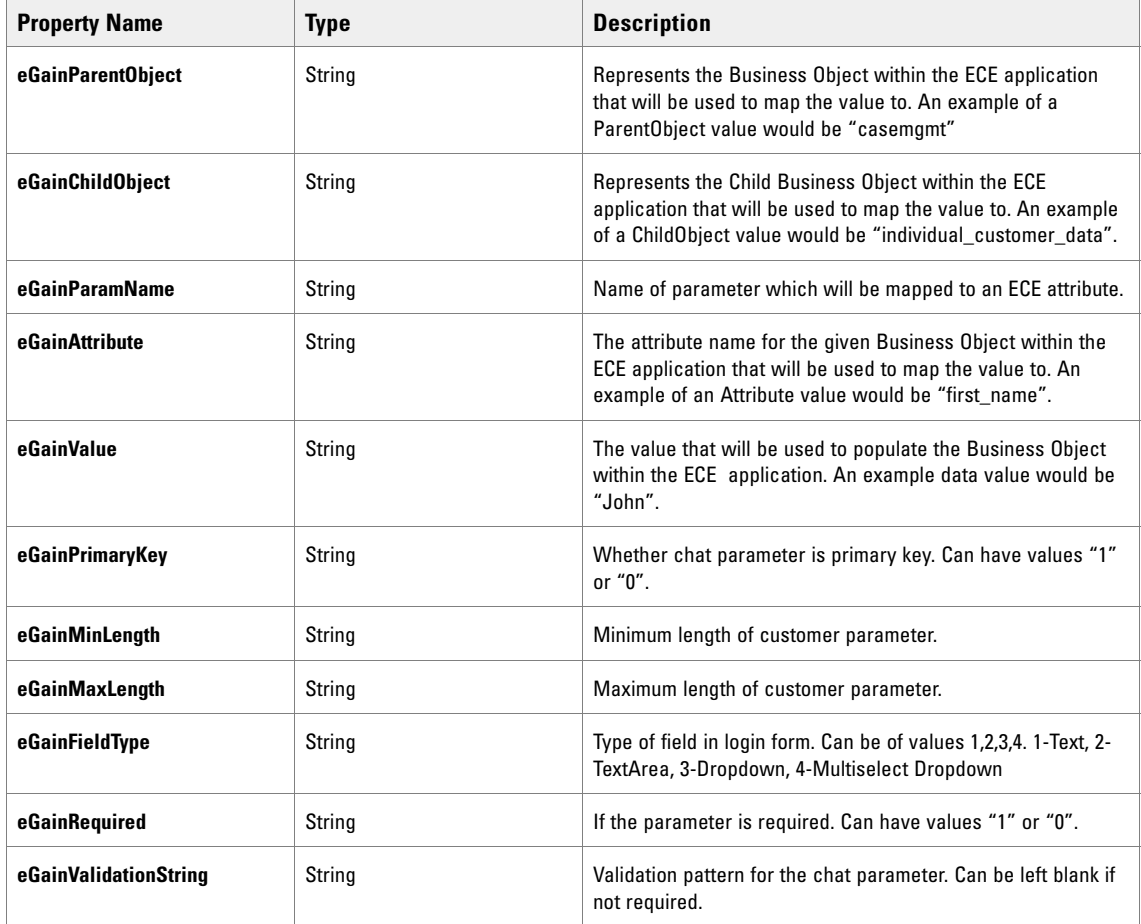

#### <span id="page-19-1"></span>**CustomerParameter Methods**

There are no methods to be called on the ChatParameter object.

# <span id="page-20-1"></span><span id="page-20-0"></span>Library Methods

- ▶ [Chat and Callback Constructors](#page-21-0)
- ▶ [Chat Setup](#page-21-1)
- ▶ [Text Chat](#page-22-0)
- [Callback](#page-24-0)
- ▶ [Chat Attachments](#page-25-0)

# <span id="page-21-0"></span>**Chat and Callback Constructors**

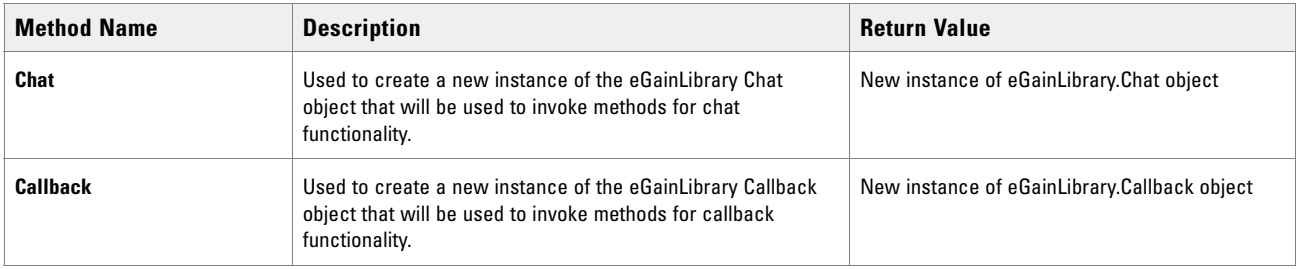

# <span id="page-21-1"></span>**Chat Setup**

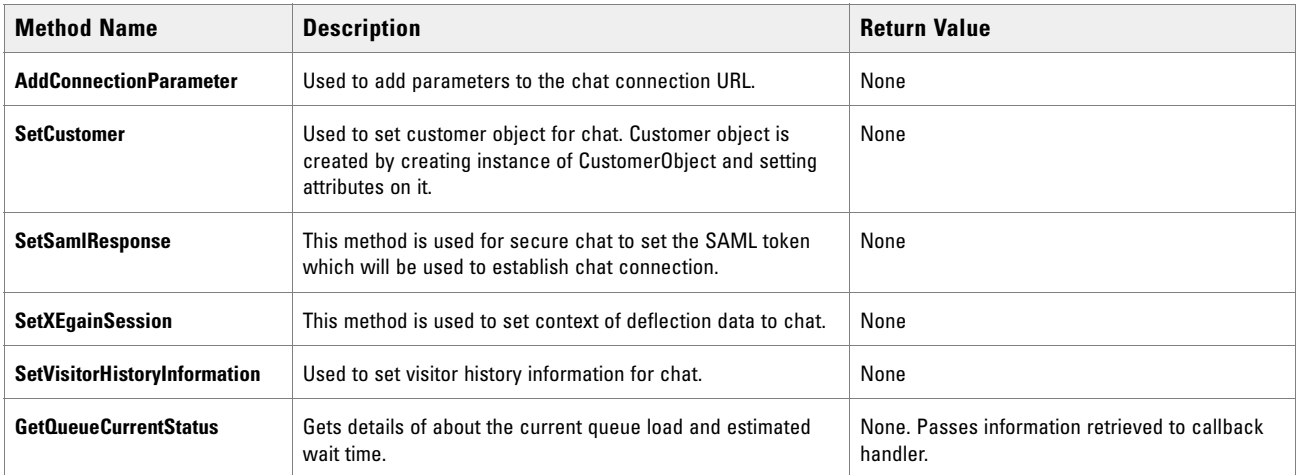

# <span id="page-22-0"></span>**Text Chat**

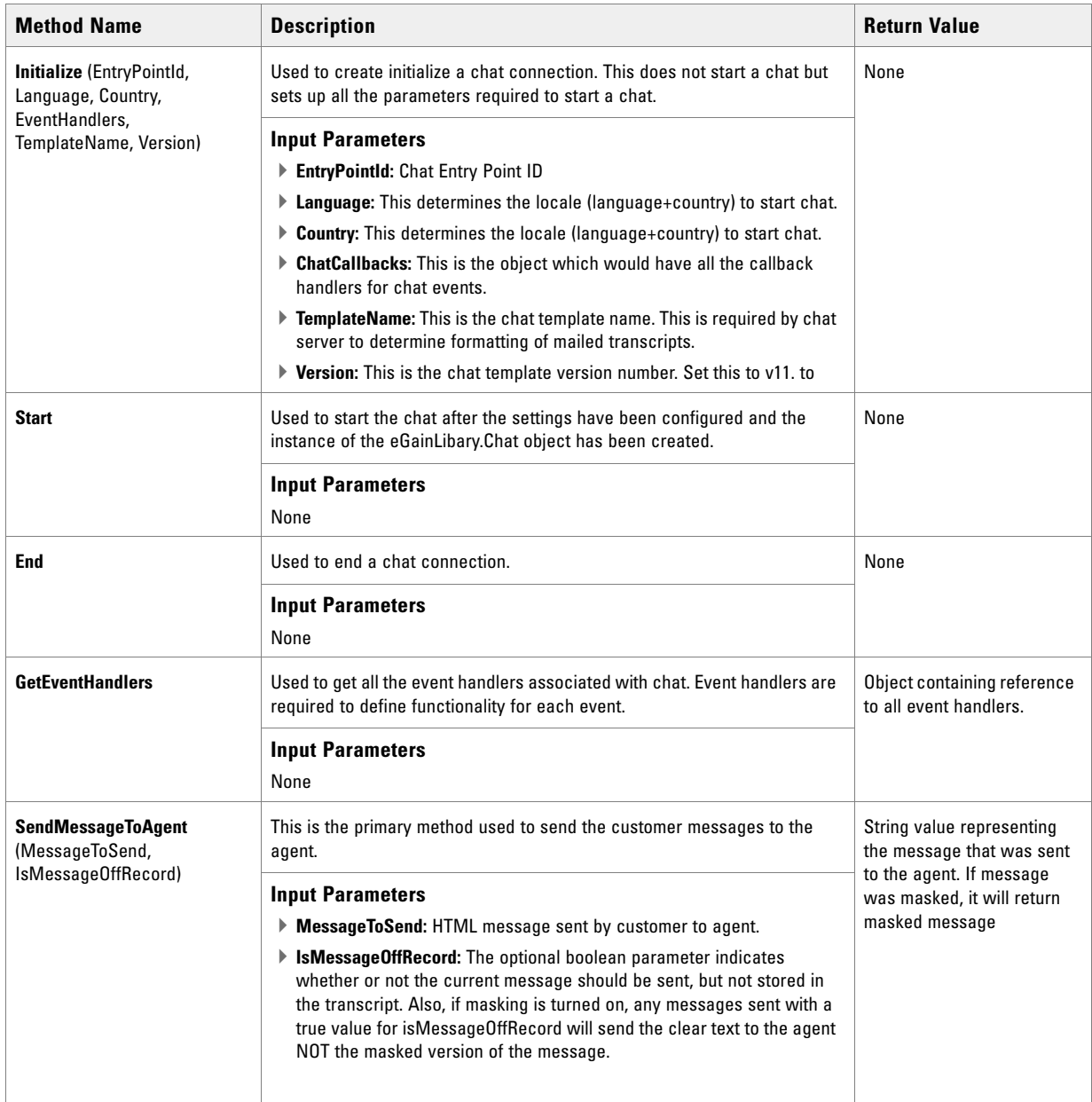

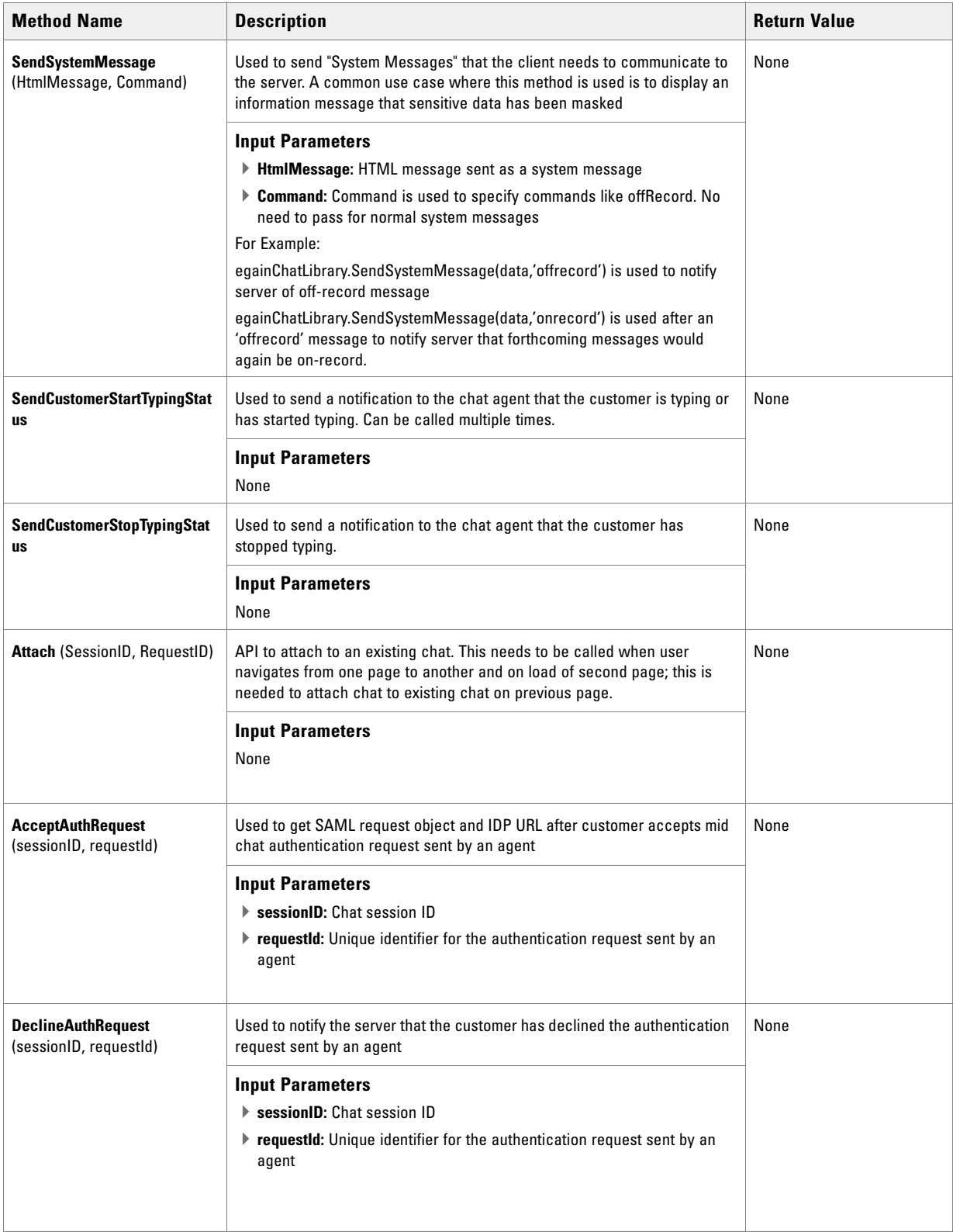

# <span id="page-24-0"></span>**Callback**

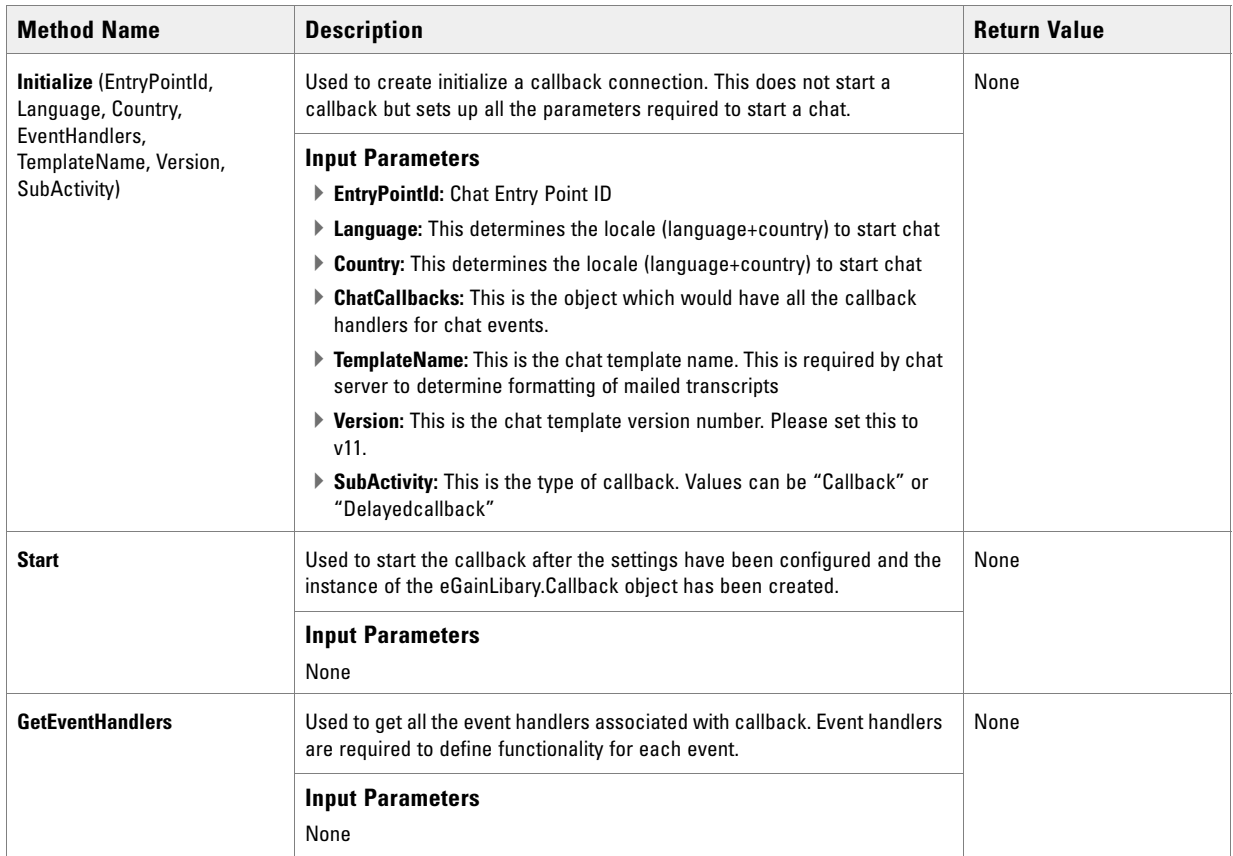

# <span id="page-25-0"></span>**Chat Attachments**

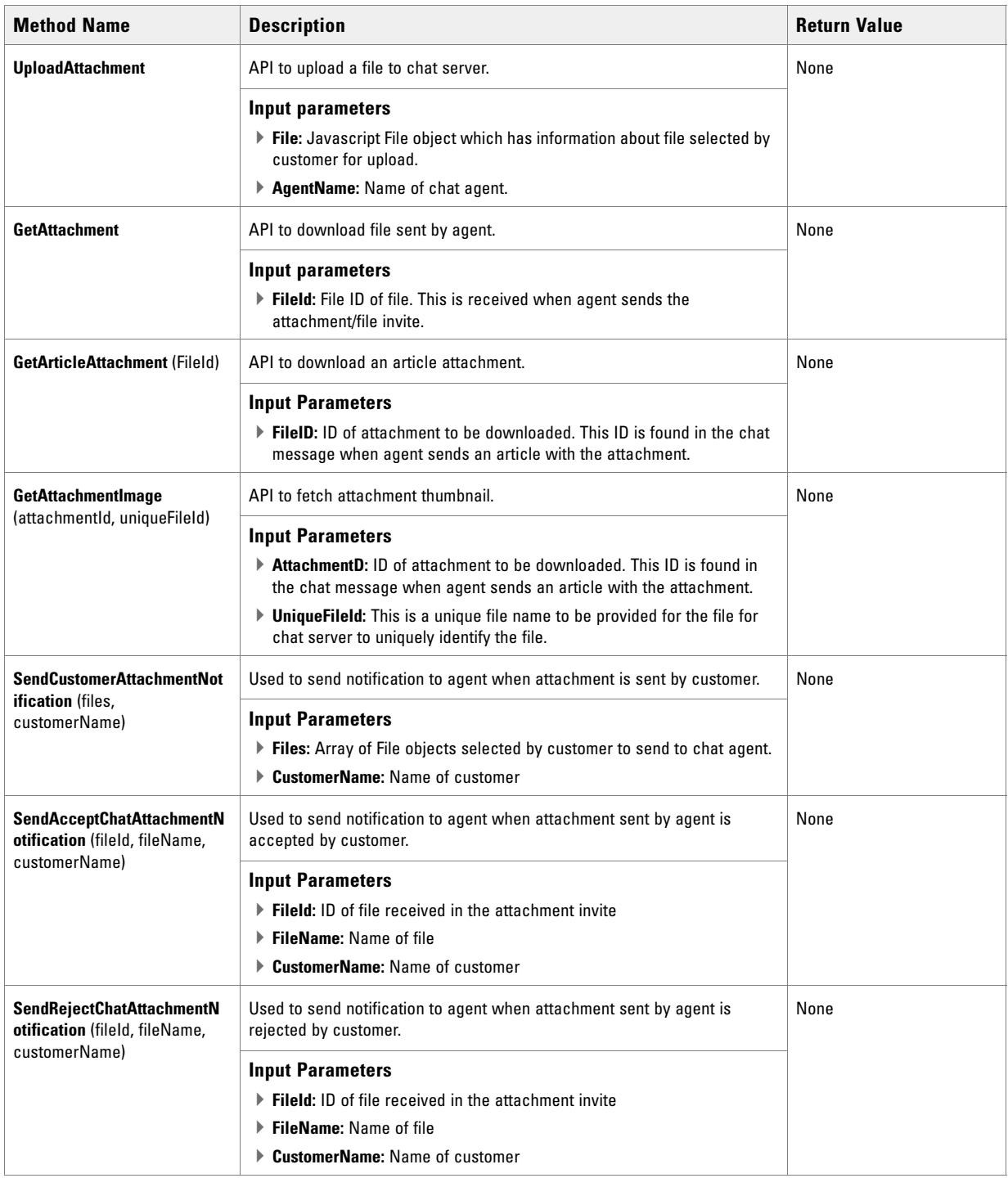

# <span id="page-26-0"></span>Library Event **Handlers**

- ▶ [Text Chat](#page-27-0)
- [Callback](#page-28-0)
- ▶ [Chat Attachments](#page-28-1)

# <span id="page-27-0"></span>**Text Chat**

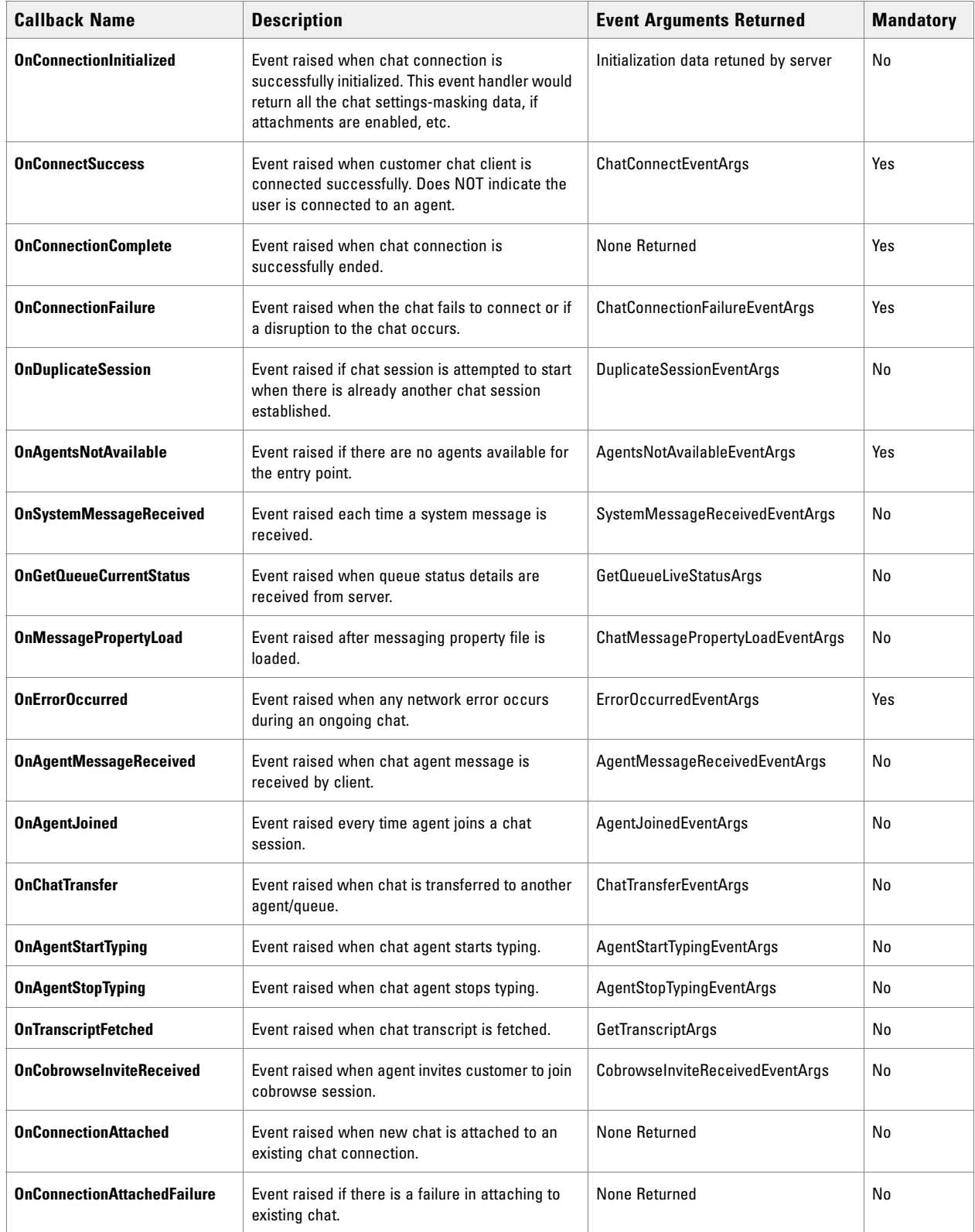

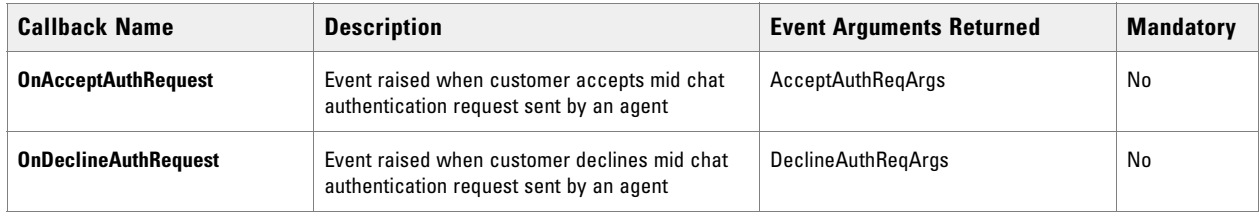

# <span id="page-28-0"></span>**Callback**

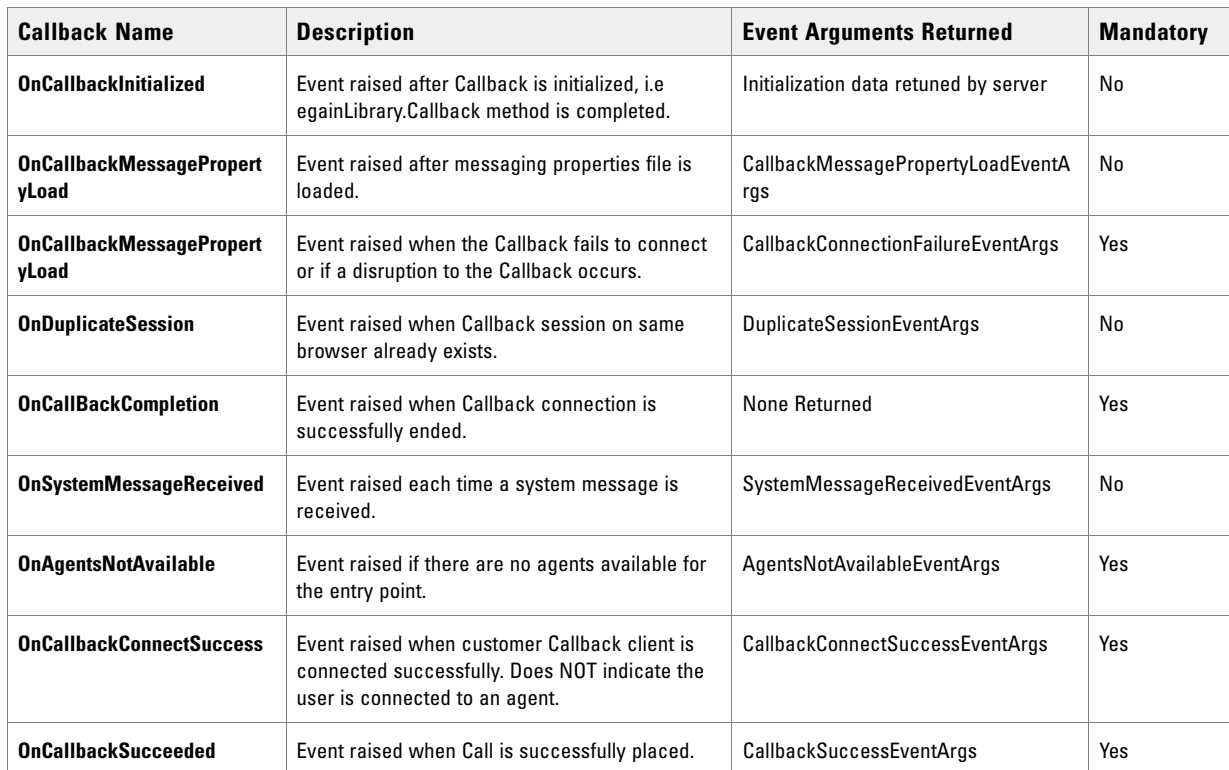

# <span id="page-28-1"></span>**Chat Attachments**

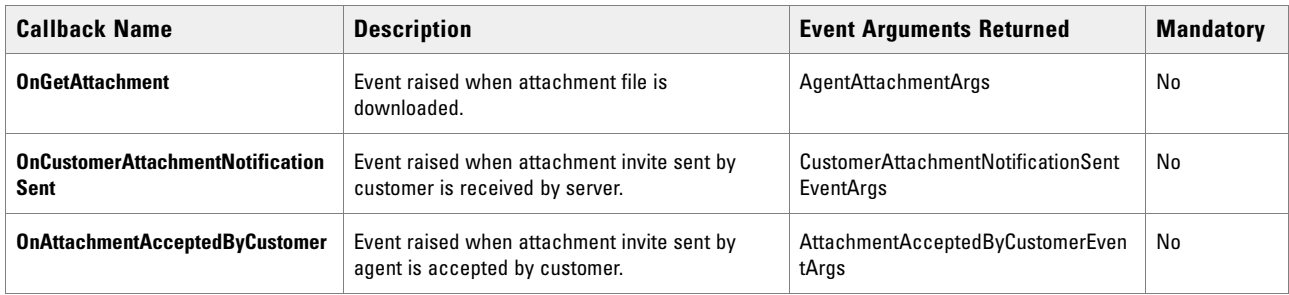

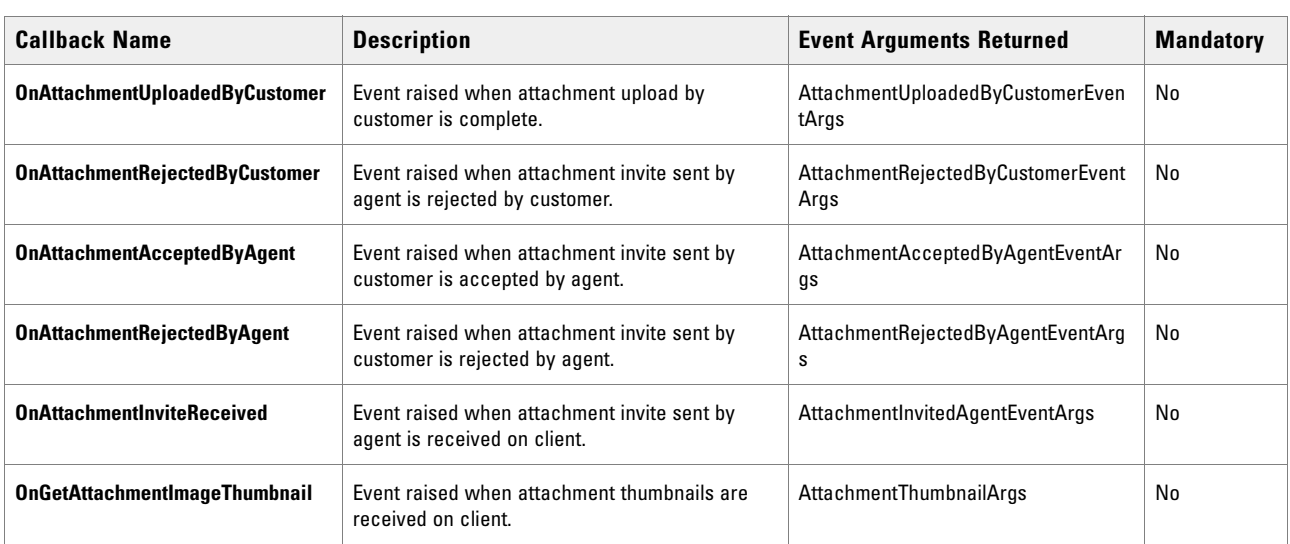

# <span id="page-30-0"></span>Return Parameters From Event Handlers

- ▶ [Text Chat](#page-31-0)
- [Callback](#page-32-0)
- ▶ [Chat Attachments](#page-33-0)

# <span id="page-31-0"></span>**Text Chat**

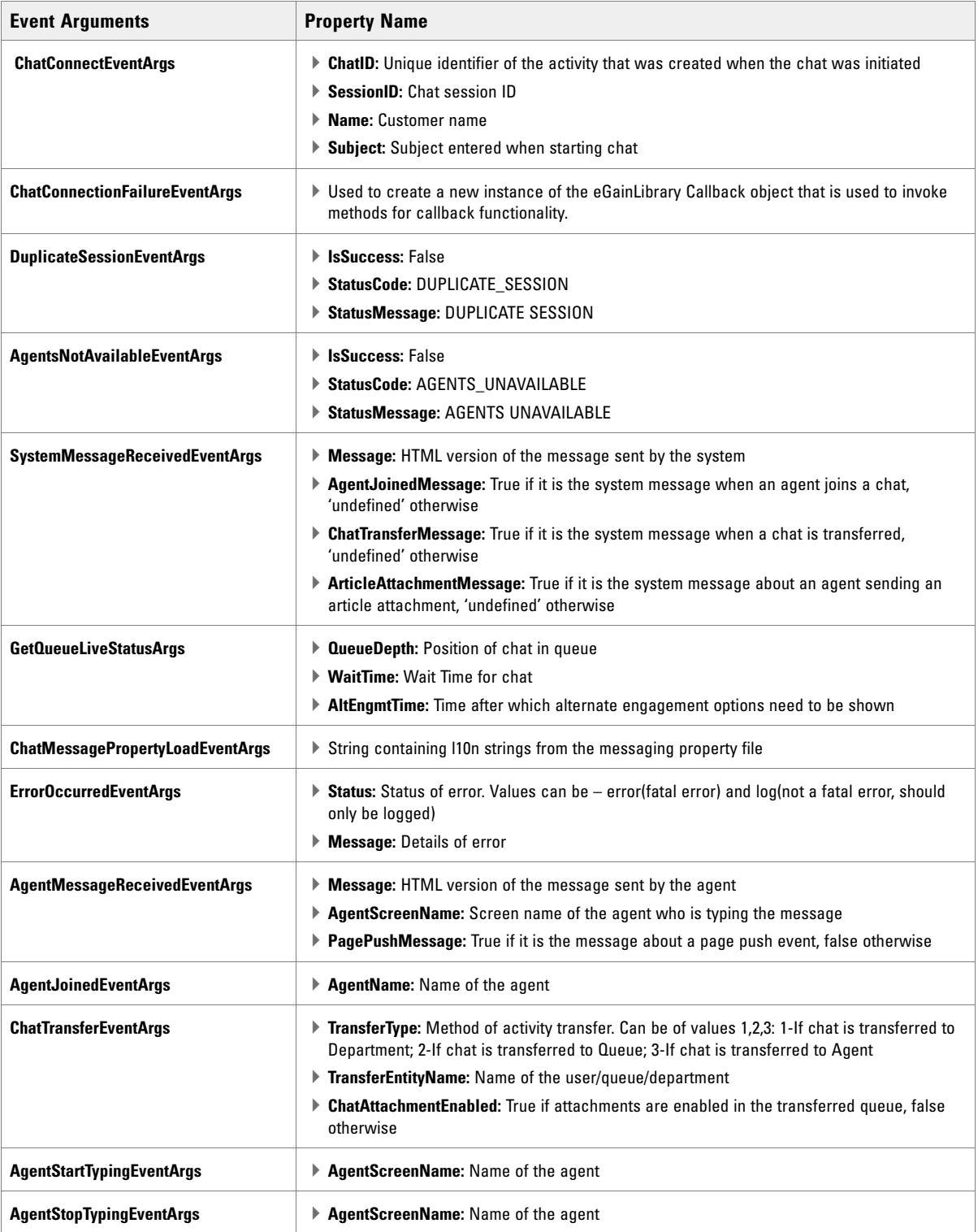

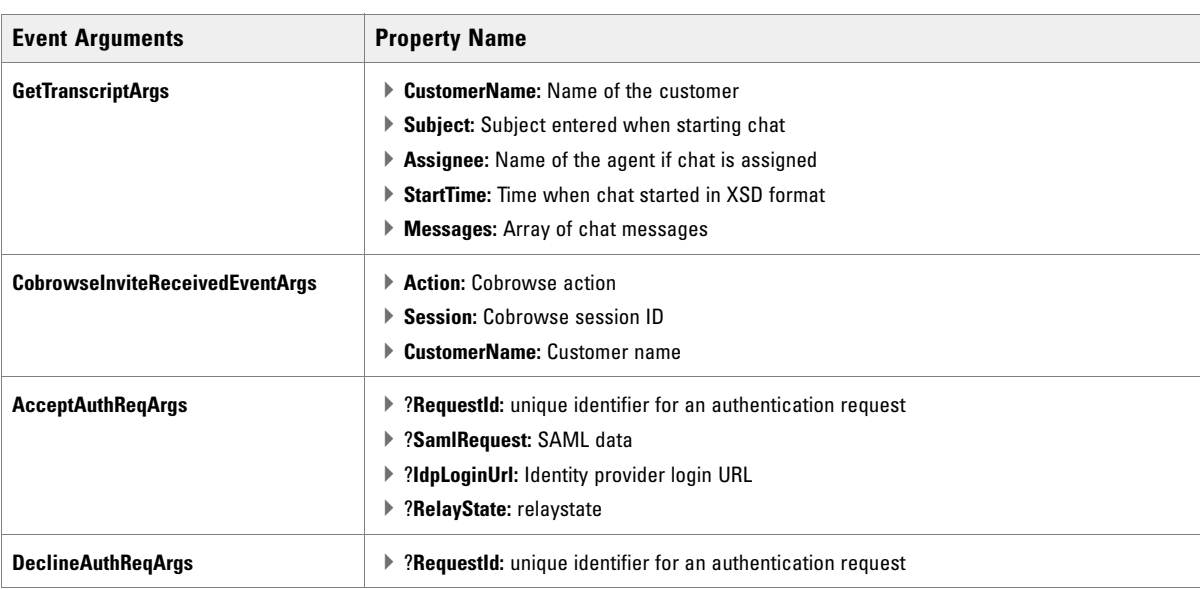

# <span id="page-32-0"></span>**Callback**

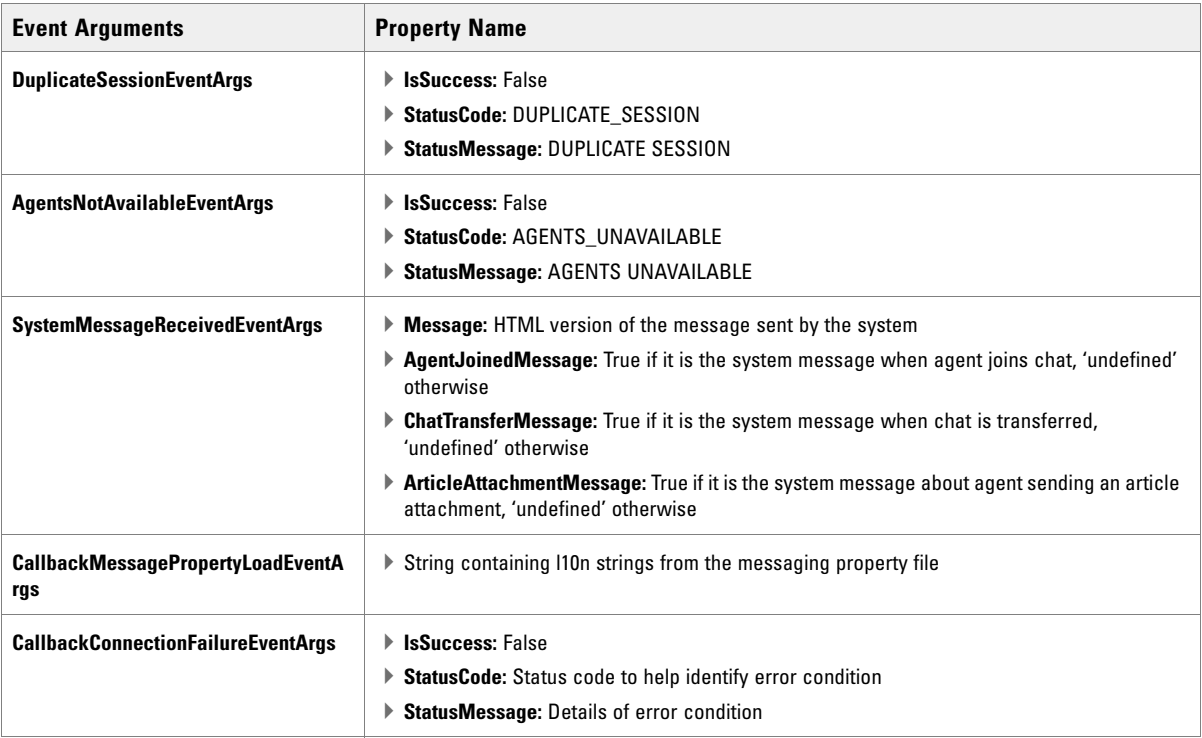

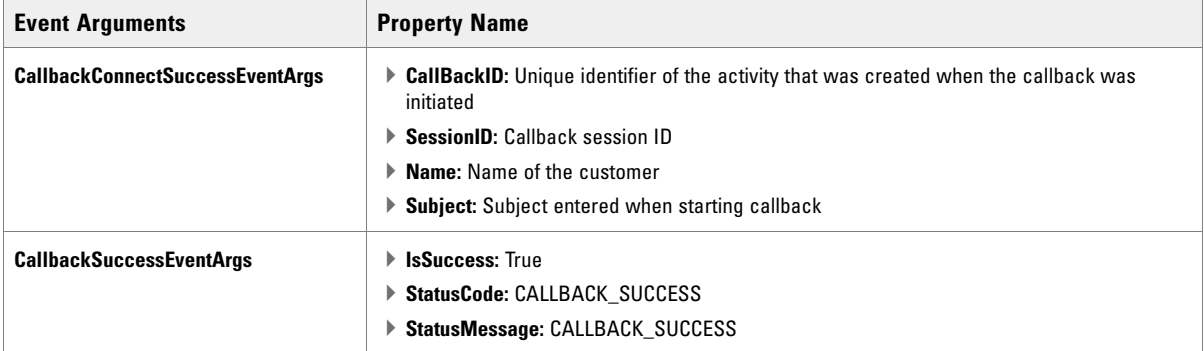

# <span id="page-33-0"></span>**Chat Attachments**

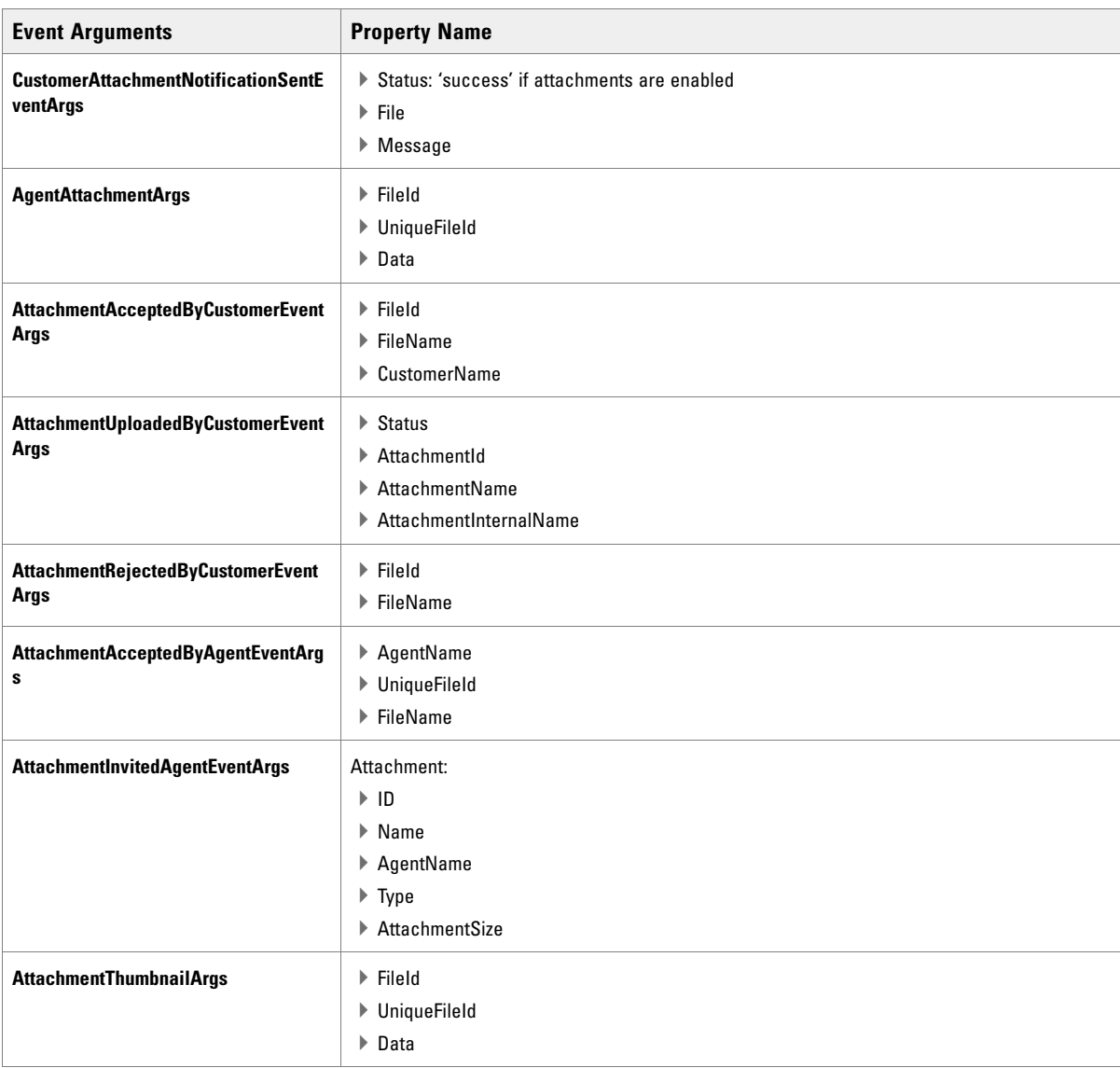

# <span id="page-34-0"></span>Chat Code Snippets

- [Adding a Reference](#page-35-0)
- [Simple Startup Example](#page-35-1)
- **[Adding Customer Parameters and Setting Primary Key](#page-37-0)**
- ▶ [Starting the Chat Session](#page-38-0)
- ▶ [Sending Customer Messages to Agent](#page-38-1)
- [Handling Messages Received from an Agent](#page-38-2)
- ▶ [Handling System Messages](#page-39-0)
- ▶ [Chat Completion](#page-39-1)
- **[Masking Sensitive Information & Off-Record](#page-39-2)**

The following are a series of code snippets demonstrating specific aspects of the Chat JavaScript Library.

### <span id="page-35-0"></span>**Adding a Reference**

In order to leverage the library, you must first add a reference to the JavaScript in your HTML page. The snippet below demonstrates a reference to the minified version of the JavaScript library for production use.

```
<!-- SAMPLE CHAT CLIENT --> 
<!DOCTYPE html> 
<html><head> 
<title>Sample Chat Client</title> 
<script src="egain-client-library-X.X.X.min.js" 
type="text/javascript"></script> 
</head> 
\langle/html>
```
#### <span id="page-35-1"></span>**Simple Startup Example**

This example demonstrates the very basics of how to get a new instance of the library created and call the StartChat() method. The result of this code would be an anonymous chat with an agent for entry point ID 1000.

```
/* Create a new instance of the eGainLibrarySettings Object */ 
var librarySettings = new eGainLibrarySettings();
librarySettings.CORSHost ="http://myegainserver.com/system";
librarySettings.IsDevelopmentModeOn = false;
ibrarySettings.eGainContextPath = "";
librarySettings.ChatPauseInSec = "30";
librarySettings.IsDebugOn = false;
/* Next create a new instance of the eGainLibrary */ 
/* passing in the settings you have just created. */
var myLibrary = new eGainLibrary(librarySettings); 
/* Now create an instance of the Chat Object */
var myChat = new myLibrary.Chat();
```

```
/* Next get the event handlers for chat. It is mandatory to provide definition 
for the mandatory event handlers before initializing chat */
var myEventHandlers = myChat.GetEventHandlers();
/* Example browser alert when chat is connected */
         myEventHandlers.OnConnectSuccess = function () {
             alert('Chat Started!');
         };
 /* Example browser alert when there is a connection failure */ myEventHandlers.OnConnectionFailure = function () {
             alert('Oops! Something went wrong');
         };
/* Example browser alert when there is an error during chat */ myEventHandlers.OnErrorOccurred = function () {
             alert('Oops! Something went wrong');
         };
         /* Example output of agent messages to a DIV named TransScript with 
jQuery */
         myEventHandlers.OnAgentMessageReceived = function 
(agentMessageReceivedEventArgs) {
             $('#TransScript').append("<br />Agent: " + 
agentMessageReceivedEventArgs.Message);
         };
        /* Example output of system messages to the same DIV */ myEventHandlers.OnSystemMessageReceived = function 
(systemMessageReceivedEventArgs) {
             $('#TransScript').append("<br />" + 
systemMessageReceivedEventArgs.Message);
         };
         /* Example browser alert when agents are not available */
         myEventHandlers.OnAgentsNotAvailable = function 
(agentsNotAvailableEventArgs) {
             alert('Sorry no agents available');
         };
         /* Example browser alert when the chat is completed */
         myEventHandlers.OnConnectionComplete = function () {
             $.mobile.changePage("#SimpleAnonymousChatPostChatScreen")
         };
```

```
/* Now call the Chat initialization method with your entry point and callbacks 
*/ 
myChat.Initialize($('#ChatEntryPointId').val(),'en', 'US', myEventHandlers, 
'aqua', 'v11');
/* Start chat */
myChat.Start();
```
## <span id="page-37-0"></span>**Adding Customer Parameters and Setting Primary Key**

In this example specific context is added to the customer object before it is passed into the StartChat() method.

```
/* Create the customer object */ 
var myCustomer = new myLibrary.Datatype.CustomerObject();
/* Set the primary key as email and specify the email address */myCustomer.SetPrimaryKey(myCustomer.PrimaryKeyParams.PRIMARY_KEY_EMAIL,"jdoe@no
mail.com"); 
/* Next we'll demonstrate adding the customer first name as a parameter */ 
var customerFirstName = new myLibrary.Datatype.CustomerParameter(); 
customerFirstName.eGainParamName = " full name";
customerFirstName.eGainParentObject = " casemgmt";
customerFirstName.eGainChildObject = " individual_customer_data";
customerFirstName.eGainAttribute = "full name";
customerLastName.eGainValue = $("#FirstName").val
customerFirstName.eGainMinLength = "1";
customerFirstName.eGainMaxLength = "50";
customerFirstName.eGainRequired = "1"; 
customerFirstName.eGainFieldType = '1';
customerFirstName.eGainValidationString ="";
myCustomer.AddCustomerParameter(customerFirstName); 
/* Next we'll demonstrate adding the customer last name as a parameter */var customerLastName = new myLibrary.Datatype.CustomerParameter ();
customerFirstName.eGainParamName = "last_name";
customerLastName.eGainParentObject = "casemgmt";
```

```
customerLastName.eGainChildObject = "individual_customer_data"; 
customerLastName.eGainAttribute = "last_name"; 
customerLastName.eGainValue = $("#LastName").val(); 
customerLastName.eGainMinLength = "1";
customerLastName.eGainMaxLength = "50";
customerLastName.eGainRequired = "1"; 
customerLastName.eGainFieldType = '1';
customerLastName.eGainValidationString ="";
myCustomer.AddCustomerParameter(customerLastName);
```
## <span id="page-38-0"></span>**Starting the Chat Session**

In this example, the settings for the library have already been specified, set the callbacks, and set the customer object.

```
/* Now call the Chat initialization method with your entry point and callbacks 
*/ 
myChat.Initialize($('#ChatEntryPointId').val(),'en', 'US', myEventHandlers, 
'aqua', 'v11'); /* Then call the StartChat to create a chat */ 
myLibrary.SetCustomer(myCustomer);
/* Then call the StartChat to create a chat */ 
myChat.Start();
```
# <span id="page-38-1"></span>**Sending Customer Messages to Agent**

To send a message to the agent from the customer simply call the SendMessageToAgent() method.

```
/* Simply place a call with the message you want to send */ 
myChat.SendMessageToAgent ("Hello agent");
```
## <span id="page-38-2"></span>**Handling Messages Received from an Agent**

To handle the messages sent by a contact center agent, simply output the OnAgentMessageRecivedEventArgs.Message property.

```
/* Example output of agent messages to a DIV named TransScript with jQuery */ 
myCallbacks.OnAgentMessageReceived = function (agentMessageReceivedEventArgs) { 
$('#TransScript').append("<br />Agent: " + 
agentMessageReceivedEventArgs.Message); 
};
```
### <span id="page-39-0"></span>**Handling System Messages**

System messages are items sent by the chat application. These include messages like "Agent has joined", "Agent has ended the session" or other system related items. To process these messages simply output the OnSystemMessageReceivedEventArgs.Message property.

```
/* Example output of system messages to the Transcript DIV */ 
myCallbacks.OnSystemMessageReceived = function(systemMessageReceivedEventArgs) 
{ 
$('#TransScript').append(systemMessageReceivedEventArgs.Message); 
};
```
## <span id="page-39-1"></span>**Chat Completion**

It is common to transition to a post-chat UI when the chat is completed. To accomplish this, place the page navigation along with any additional calls inside the OnChatCompletion callback.

```
/* Example navigation when the chat is completed */ 
myCallbacks.OnConnectionComplete = function () { 
window.location = "http://yourdomain.com/post-chat.html"; 
};
```
### <span id="page-39-2"></span>**Masking Sensitive Information & Off-Record**

The chat application supports the configuration of masking sensitive information during a chat session. If this option is configured in the console, you can leverage the capability with the following example. Note that by setting the On/Off record flag to "true" or "false", you can determine whether or not the information is masked for a specific message. To display the result in the transcript section, simply append the result of this call to the transcript object.

```
/* Send sensitive information to agent On Record */ 
var sentSensitiveInfo = myChat.SendMessageToAgent("My SSN is 333-22-
4444",false); 
/* Send sensitive information to agent Off Record */ 
var sentSensitiveInfo = myChat.SendMessageToAgent("My SSN is 333-22-
4444",true); 
/* Now you can append the result of this call to the transcript */ 
$('#TransScript').append(sentSensitiveInfo);
```
# <span id="page-40-0"></span>**Accepting Mid-Chat Authentication Request Sent by an Agent**

When agent requests for mid chat authentication,server will publish a message with accept and decline options for customer.

When customer chooses to accept the mid chat authentication request, simply call **AcceptAuthRequest** method.

/\* Call the method with chat session id and unique identifier for authentication request received from the server \*/ myChat.AcceptAuthRequest(sessionID, requestId);

# <span id="page-40-1"></span>**Declining Mid-Chat Authentication Request Sent by an Agent**

When agent requests for mid chat authentication, server will publish a message with accept and decline options for customer.

When customer chooses to decline or not to continue with the mid chat authentication request, simply call **DeclineAuthRequest** method.

```
/* Call the method with chat session id and unique identifier for 
authentication request received from the server */
myChat.DeclineAuthRequest(sessionID, requestId);
```
# <span id="page-41-0"></span>Callback Code Snippets

- [Adding a Reference](#page-42-0)
- [Simple Startup Example](#page-42-1)
- **[Adding Customer Parameters and Setting Primary Key](#page-44-0)**
- [Starting the Callback Session](#page-46-0)
- ▶ [Handling System Messages](#page-47-0)

The following are a series of code snippets demonstrating specific aspects of the Callback JavaScript Library.

### <span id="page-42-0"></span>**Adding a Reference**

In order to leverage the library, you must first add a reference to the JavaScript in your HTML page. The snippet below demonstrates a reference to the minified version of the JavaScript library for production use.

```
<!-- SAMPLE CHAT CLIENT --> 
<!DOCTYPE html> 
<html><head> 
<title>Sample Callback Client</title> 
<script src="egain-client-library-X.X.X.min.js" 
type="text/javascript"></script> 
</head> 
\langle/html>
```
### <span id="page-42-1"></span>**Simple Startup Example**

This example demonstrates the very basics of how to get a new instance of the library created and call the Start() method. The result of this code would be an anonymous chat with an agent for entry point id 1000.

```
/* Create a new instance of the eGainLibrarySettings Object */ 
var librarySettings = new eGainLibrarySettings();
librarySettings.CORSHost ="http://myegainserver.com/system";
librarySettings.IsDevelopmentModeOn = false;
ibrarySettings.eGainContextPath = "";
librarySettings.ChatPauseInSec = "30";
librarySettings.IsDebugOn = false;
/* Next create a new instance of the eGainLibrary */ 
/* passing in the settings you have just created. */ 
var myLibrary = new eGainLibrary(librarySettings); 
/* Now create an instance of the Callback Object */ 
var myCallback = new myLibrary.Callback();
/* get an instance of event handlers object */
var myCallbacks = myCallback.GetEventHandlers();
```

```
/* and provide the function calls you want to happen on each event type *//* Example browser alert when Callback is connected */
myCallbacks.OnCallBackConnectSuccess = function (args) {
console.log('OnCallBackConnectSuccess..');
$('#TransScript').append("<br/> CallBack Initiated!");
};
/* Example browser alert when Call is placed */
myCallbacks.OnCallBackSucceeded = function () {
console.log('OnCallBackSucceeded');
$('#TransScript').append("<br/> Call Placed!");
};
/* Example browser alert when there is a connection failure */
myCallbacks.OnCallBackConnectionFailure = function (args) {
console.log('OnCallBackConnectionFailure');
$('#TransScript').append("<br/> Oops! Something went 
wrong..Status="+args.StatusCode);
};
/* Example output of system messages to the same DIV */
myCallbacks.OnSystemMessageReceived = function (systemMessageReceivedEventArgs) 
{
console.log('OnSystemMessageReceived');
$('#TransScript').append("<br/>" + systemMessageReceivedEventArgs.Message);
};
/* Example browser alert when agents are not available */
myCallbacks.OnAgentsNotAvailable = function (agentsNotAvailableEventArgs) {
console.log('OnAgentsNotAvailable')
$('#TransScript') . append('<br/> for/> Sorry no agents available");;
};
/* Example browser alert when the chat is completed */
```

```
myCallbacks.OnCallBackCompletion = function () {
```

```
console.log('OnCallBackCompletion');
$.mobile.changePage("#WithParametersPostCallbackScreen")
};
```
# <span id="page-44-0"></span>**Adding Customer Parameters and Setting Primary Key**

In this example specific context is added to the customer object before it is passed into the StartChat() method.

```
/* Create the customer object */ 
var myCustomer = new myLibrary.Datatype.CustomerObject();
/* Set the primary key as email and specify the email address */myCustomer.SetPrimaryKey(myCustomer.PrimaryKeyParams.PRIMARY_KEY_EMAIL,"jdoe@no
mail.com"); 
/* Next we'll demonstrate adding the customer full name as a parameter */var myCustomer = new myLibrary.Datatype.CustomerObject();
var customerFirstName = new myLibrary.Datatype.CustomerParameter();
customerFirstName.eGainParentObject = "casemgmt";
customerFirstName.eGainChildObject = "individual_customer_data";
customerFirstName.eGainAttribute = "full name";
customerFirstName.eGainValue = "Joe Brown";
customerFirstName.eGainParamName = "full_name";
customerFirstName.eGainMinLength = "1";
customerFirstName.eGainMaxLength = "120";
customerFirstName.eGainRequired = "1";
customerFirstName.eGainFieldType = "1";
customerFirstName.eGainPrimaryKey = "0";
customerFirstName.eGainValidationString = "";
myCustomer.AddCustomerParameter(customerFirstName);
/* Next we'll demonstrate adding the customer email address as a parameter */ 
var customerEmail = new myLibrary.Datatype.CustomerParameter();
customerEmail.eGainParentObject = "casemgmt";
customerEmail.eGainChildObject = "email_address_contact_point_data";
```

```
customerEmail.eGainAttribute = "email_address";
customerEmail.eGainValue = "jdoe@nomail.com"; 
customerEmail.eGainParamName = "email_address";
customerEmail.eGainMinLength = "1";
customerEmail.eGainMaxLength = "50";
customerEmail.eGainRequired = "1";
customerEmail.eGainFieldType = "1";
customerEmail.eGainPrimaryKey = "1";
customerEmail.eGainValidationString = "";
myCustomer.AddCustomerParameter(customerEmail);
```
/\* Next we'll demonstrate adding the customer phone number as a parameter  $\star$ /

```
var customerPhone = new myLibrary.Datatype.CustomerParameter();
customerPhone.eGainParentObject = "casemgmt";
customerPhone.eGainChildObject = "phone_number_data";
customerPhone.eGainAttribute = "phone_number";
customerPhone.eGainValue = "1112223333"; 
customerPhone.eGainParamName = "phone_number";
customerPhone.eGainMinLength = "1";
customerPhone.eGainMaxLength = "18";
customerPhone.eGainRequired = "1";
customerPhone.eGainFieldType = "1";
customerPhone.eGainPrimaryKey = "1";
customerPhone.eGainValidationString = "";
myCustomer.AddCustomerParameter(customerPhone);
```
/\* Next we'll demonstrate adding the Delay Time (in minutes) as a parameter \*/

```
var delayTimeInMin = new myLibrary.Datatype.CustomerParameter();
delayTimeInMin.eGainParentObject = "casemgmt";
delayTimeInMin.eGainChildObject = "activity_data";
delayTimeInMin.eGainAttribute = "delay_time_in_min";
delayTimeInMin.eGainValue = "15"; // Note, this value will be 0 for CallBack. 
It will be 0 or higher for Delayed Callback 
delayTimeInMin.eGainParamName = "delay_time_in_min";
delayTimeInMin.eGainMinLength = "1";
delayTimeInMin.eGainMaxLength = "120";
```

```
delayTimeInMin.eGainRequired = "0";
delayTimeInMin.eGainFieldType = "1";
delayTimeInMin.eGainPrimaryKey = "0";
delayTimeInMin.eGainValidationString = "";
myCustomer.AddCustomerParameter(delayTimeInMin);
/* Next we'll demonstrate adding the Subject as a parameter */var questionPrompt = new myLibrary.Datatype.CustomerParameter();
questionPrompt.eGainParentObject = "casemgmt";
questionPrompt.eGainChildObject = "activity_data";
questionPrompt.eGainAttribute = "subject";
questionPrompt.eGainValue = "0"; 
questionPrompt.eGainParamName = "subject";
questionPrompt.eGainMinLength = "1";
questionPrompt.eGainMaxLength = "120";
questionPrompt.eGainRequired = "0";
questionPrompt.eGainFieldType = "2";
questionPrompt.eGainPrimaryKey = "0";
questionPrompt.eGainValidationString = "";
myCustomer.AddCustomerParameter(questionPrompt);
```
## <span id="page-46-0"></span>**Starting the Callback Session**

In this example, the settings for the library have already been specified, set the callbacks, and set the customer object.

```
/* Now call the Callback initiliaztion method with your entry point and 
callbacks. Also specify the subActivity as 'Callback' or 'DelayedCallback' */
myCallback.Initialize('1000','en', 'US', myCallbacks, 'rainbow', 'v11', 
'Callback');
/* Start the callback */
myCallback.Start();
```
# <span id="page-47-0"></span>**Handling System Messages**

System messages are items sent by the callback application. They will include things like the "Agent has joined", "Agent has ended the session" or other system related items. To process these messages simply output the OnSystemMessageReceivedEventArgs.Message property.

```
/* Example output of system messages to the Transcript DIV */ 
myCallbacks.OnSystemMessageReceived = function(systemMessageReceivedEventArgs) 
{ 
$('#TransScript').append(systemMessageReceivedEventArgs.Message); 
};
```
# <span id="page-48-0"></span>**Appendix: Reference Information**

▶ [Enabling CORS on ECE Server](#page-49-0)

# <span id="page-49-1"></span><span id="page-49-0"></span>**Enabling CORS on ECE Server**

If the chat application is deployed on the ECE server, then egainLibrary. CORSHost should be set to the server context root. However, if the chat application is deployed outside the application, the API requests made from client to server require CORS to be enabled on the server. CORSHost in this case should be set to the server context root with FQDN, for example:

egainLibrary. CORSHost = http://myserver.com/system

For details on how to enable CORS in the application, see *Enterprise Chat and Email Administrator's Guide to Administration Console*.